# GA-P35-DS3R/ GA-P35-DS3/ GA-P35-S3

 $\prime$  /Intel $^{\circledR}$  Core $^{\sf TM}$  مادربرد با سوكت 567A براي خانواده پردازندههاي  $\mathsf{Interl}^\circledR$  Celeron $^\circledR$ اntel $^\circledR$  برای خانواده پردازندههای Intel $^\circledR$  Pentium برای خانواده پردازندههای

راهنماي كاربران

Rev.2001

\* علامت WEEE كه بر روي اين محصول قرار گرفته است نشانگر اين نكته است كه اين ابزار نبايد توسط كاربران معدوم گردد. اين ابزار براي معدوم سازي بايد به نقاط مشخص شده براي از بين بردن ابزارهاي الكتريكي و الكترونيكي حمل شده و در آنجا نابود شود. \* علامت WEEE و قوانين مربوط به آن تنها در كشورهاي اتحاديه اروپا قابل اجرا مي باشند.

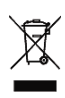

فهرست

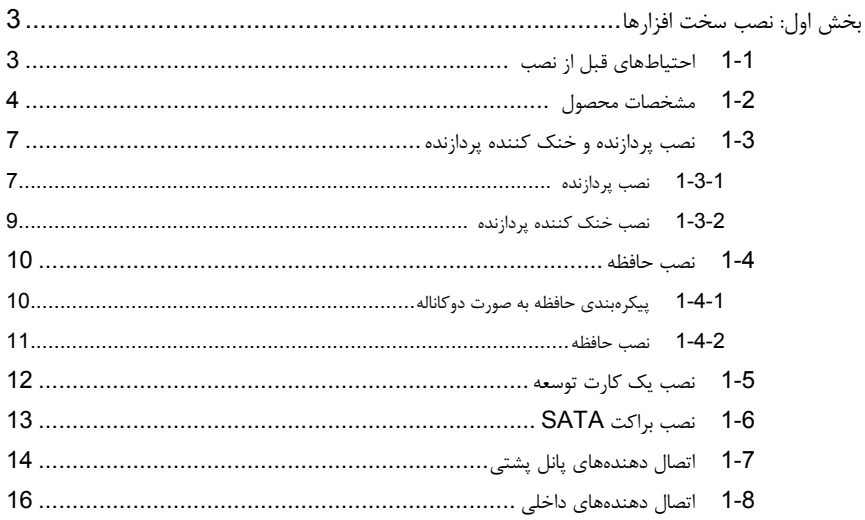

"\*"برای کسب اطلاعات بیشتر در رابطه با استفاده از این محصول، لطفا به دفترچه راهنمای کاربران ارایه شده به زبان انگلیسی مراجعه کنید.

# بخش اول**:** نصب سخت افزارها

# **1-1** ملاحظات قبل از نصب

اين مادربرد حاوي تعداد بسيار زيادي از مدارها و تجهيزات الكترونيكي بسيار ظريف است كه ممكن است به خاطر تخليه الكتريسيته ساكن (ESD (صدمه ببينند. به همين خاطر لطفا پيش از نصب راهنمايي هاي زير را به دقت مطالعه كنيد:

- برچسب هاي بر روي مادربرد مانند شماره سريال، يا برچسب گارانتي كه توسط فروشنده بر روي محصول الصاق شدهاست را جدا نكنيد. وجود اين برچسب ها براي استفاده از خدمات گارانتي الزامي است.
- هميشه قبل از جدا كردن و يا نصب مادربرد و يا ديگر قطعات، برق سيستم را به وسيله جداكردن دوشاخه كابل برق منبع تغذيه سيستم از پريز ديواري، قطع كنيد.
	- پس از نصب قطعات سختافزاري بر روي اتصال دهندههاي داخلي بر روي مادربرد، دقت كنيد آنها به درستي و محكم در جاي خود قرار گرفته باشند.
- هنگامي كه مادربرد را جا به جا مي كنيد به هيچ يك از اتصال دهنده ها و ديگر قسمت هاي فلزي آن دست نزنيد.
- بهتر است هنگام جا به جا كردن قطعات الكترونيكي مانند پردازنده و حافظه از يك دستبند تخليه الكتريسه ساكن استفاده كنيد.در صورتي كه چنين دستبندي را در اختيار نداريد، دستان خود را خشك كرده و به يك شيئ فلزي دست بزنيد تا الكتريسيته ساكن موجود در بدن شما تخليه شود.
	- قبل از نصب مادربرد، آن ها را درون پوشش ضد الكتريسيته ساكن خود باقي بگذاريد.
	- لطفا دقت كنيد كه قبل از جدا كردن كابل برق از مادربرد حتما منبع تغذيه را خاموش كرده باشيد.
	- قبل از روشن كردن سيستم، بررسي كنيد ولتاژ منبع تغذيه مورد استفاده شما با ولتاژ شبكه برق محلي منطبق باشد.
	- قبل از استفاده از محصول، اطمينان حاصل كنيد كه تمامي كابل ها و اتصال دهنده ها به درستي در جاي خود قرار گرفته باشند.
		- براي جلوگيري از صدمه ديدن مادربرد، احتياط كنيد هنگام نصب، پيچ ها با مدارهاي مادربرد و يا ديگر قطعات موجود بر روي آن تماس پيدا نكنند.
- اطمينان حاصل كنيد هيچ پيچ و يا قطعه فلزي اضافه اي بر روي مادربرد و يا درون كيس باقي نمانده باشد.
	- لطفا كامپيوتر را بر روي سطوح ناهموار قرار ندهيد.
	- لطفا كامپيوتر را در محيطهاي با درجه حرارت بالا مورد استفاده قرار ندهيد.
	- روشن كردن كامپيوتر در حين فرايند نصب سختافزارها علاوه بر صدمه زدن به قطعات مختلف سيستم، ميتواند به كاربر نيز صدمه وارد كند.
- اگر درباره برخي از مراحل نصب شك داريد و يا با مشكلي درباره استفاده از محصول مواجه شده ايد، لطفا با يك متخصص كامپيوتر تاييد شده و با تجربه مشورت كنيد.

# **1-2** مشخصات محصول

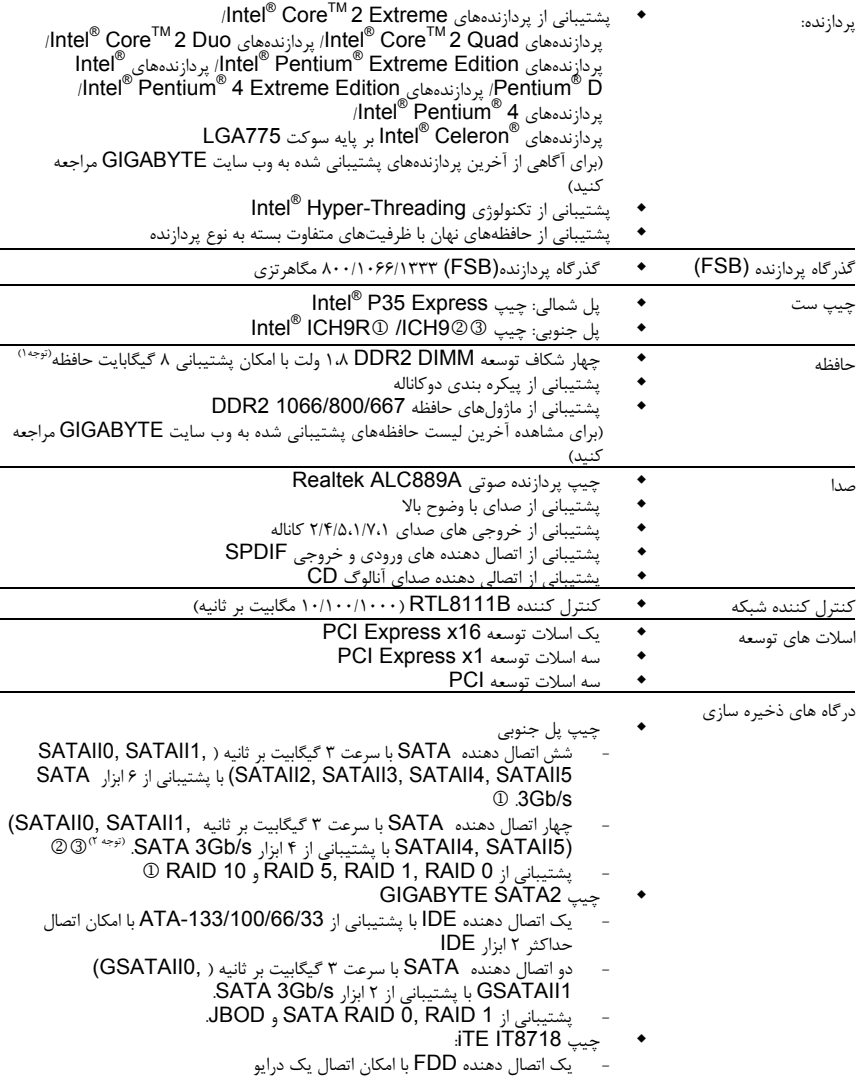

- $\cdot$  فقط براي مادربرد GA-P35-DS3R.
	- 2 فقط براي مادربرد 3DS35-P-GA.
		- 3 فقط براي مادربرد 3S35-P-GA.
- ...<br>"\*" تنها مدلهاي 3GA-P35-DS3R/DS3 به طور كامل از خازنهاي حالت جامد استفاده ميكنند.

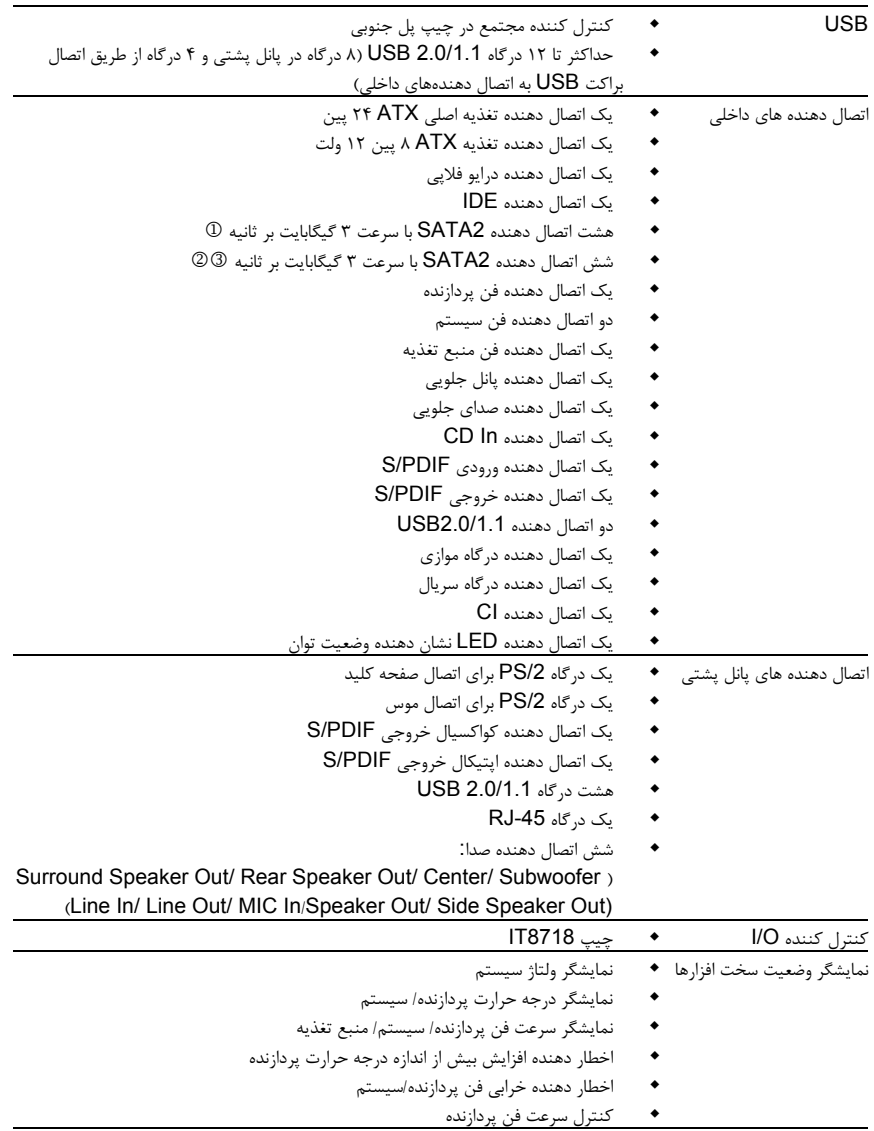

- 1 فقط براي مادربرد R3DS35-P-GA.
	- 2 فقط براي مادربرد 3DS35-P-GA.
		- 3 فقط براي مادربرد 3S35-P-GA.

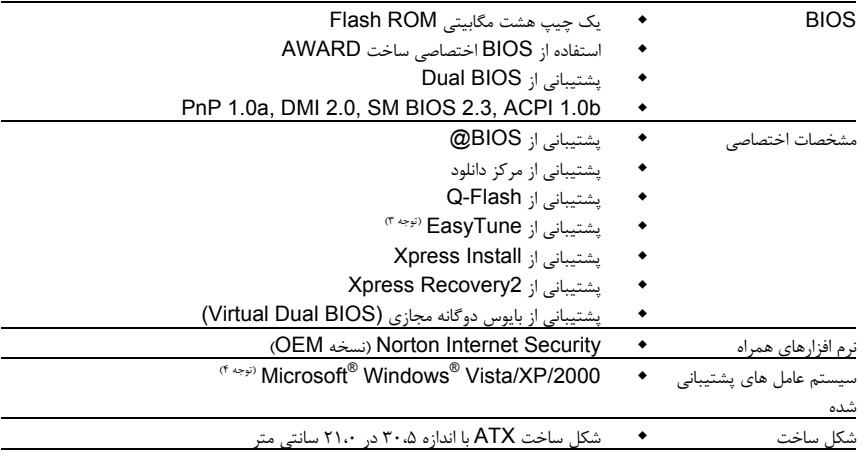

(توجه ۱) با توجه به محدوديتهاي نسخه ۳۲ بيتي سيستم عامل XP Windows هنگامي كه بيش از ۴ گيگابايت حافظه فيزيكي بر روي سيستم نصب ميشود، ميزان حافظه در دسترس كمتر از ۴ گيگابايت نمايش داده خواهد شد. (توجه ۲) براي فعال كردن عملكرد Hot plug براي اتصال دهندههاي (SATAII1,SATAII4,SATAII5) كه توسط چيپ پل جنوبي 9ICH كنترل ميشوند، بايد از سيستم عامل Vista Windows استفاده كنيد. (عملكرد Hot plug ارايه شده توسط چيپ 9ICH تنها در Vista Windows مورد پشتيباني قرار گرفته است. در اين حالت بايد كنترل كنندههاي SATA را بر روي حالت AHCI پيكرهبندي كنيد. (براي كسب اطلاعات بيشتر در رابطه با پيكرهبندي AHCI به بخش دو "تنظيمات BIOS "،" ابزارهاي داخلي" مراجعه كنيد.

(توجه ۳) عملكرد نرم افزار EasyTune بر روي مادربردهاي مختلف متفاوت خواهد بود. (توجه ۴) به دليل محدوديتهاي اعمال شده توسط چيپست، درايورهاي ارايه شده براي R9ICH Intel از سيستم عامل 2000 Windows پشتيباني نمي كنند.

# **1-3** نصب پردازنده و خنك كننده پردازنده

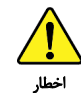

لطفا قبل از آغاز نصب پردازنده به نكات زير توجه كنيد:

- اطمينان حاصل كنيد كه مادربرد از پردازنده اي كه خريداري كرده ايد پشتيباني كند. (براي مشاهده جدول آخرين پردازندههاي پشتيباني شده توسط مادربرد خود به وبسايت GIGABYTE مراجعه كنيد)
- براي جلوگيري از صدمه ديدن پردازنده، هميشه قبل از نصب آن، كامپيوتر را خاموش كرده و كابل برق را از پريز ديواري جدا كنيد.
- پين يك را بر روي پردازنده بيابيد. اگر پردازنده را در جهت نادرست نصب كنيد به صورت صحيح در جاي خود قرار نخواهد گرفت. (همچنين شما ميتوانيد با توجه به فرورفتگي هاي دو سمت پردازنده و برآمدگيهاي متناظر با آن بر روي سوكت نيز جهت نصب صحيح پردازنده را بيابيد).
	- براي ايجاد ارتباط حرارتي بهتر ميان پردازنده و خنك كننده از يك لايه خمير ناقل حرارت استفاده كنيد.
- اگر حرارت گير پردازنده را نصب نكردهايد سيستم را روشن نكنيد، عدم نصب حرارت گير موجب افزايش درجه حرارت پردازنده و صدمه ديدن آن خواهد شد.
- فركانس پردازنده را بر روي مقدار مجاز ذكر شده در راهنماي آن تنظيم كنيد. استفاده از فركانس هاي بالاتر از حدود تعيين شده براي پردازنده و گذرگاه آن (FSB (به دليل اينكه با نيازمنديهاي استاندارد در قطعات همخواني ندارد، به هيچ وجه توصيه نمي شود. اگر قصد افزايش فركانس به بيش از حدود تعيين شده را داريد، لطفا به مشخصات ارايه شده به همراه پردازنده، كارت گرافيك، حافظه، ديسك سخت و غيره، مراجعه كنيد.

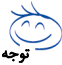

#### موارد مورد نياز براي استفاده از تكنولوژي **Threading-Hyper**

- (براي كسب اطلاعات بيشتر در رابطه با تكنولوژي Threading-Hyper به وبسايت شركت Intel مراجعه كنيد)
	- .<br>يک پردازنده ® Intel با پشتيباني از تكنولوژي HT
		- چيپست با توانايي پشتيباني از HT
	- سيستم عاملي كه براي استفاده از تكنولوژي HT بهينه شده باشد.
- BIOS ي كه از تكنولوژي HT پشتيباني كرده و اين عملكرد در آن فعال باشد. (براي كسب اطلاعات بيشتر در رابطه با چگونگي فعال سازي تكنولوژي HT به بخش دوم "تنظيمات BIOS "و "تنظيمات پيشرفته BIOS "مراجعه كنيد.)

#### **1-3-1** نصب پردازنده

A. برآمدگيهاي درون سوكت پردازنده و فرورفتگيهاي دو سمت پردازنده را بيابيد.

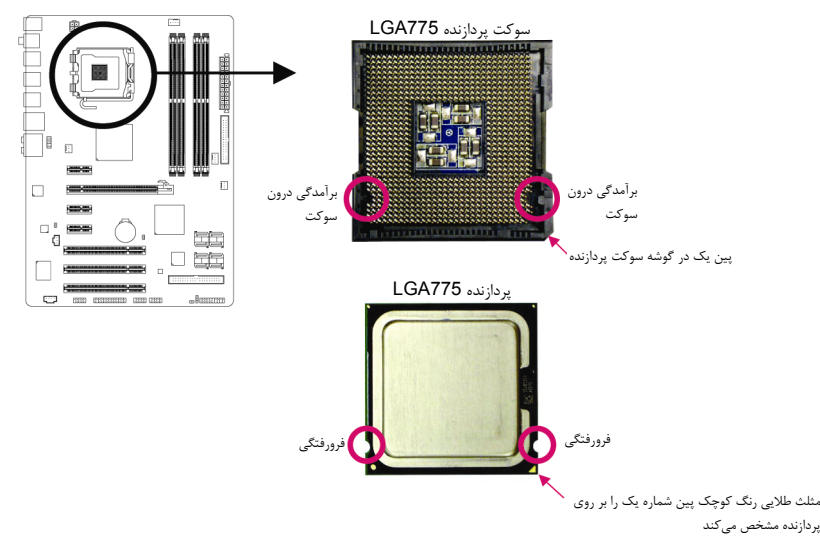

B . از مراحل زير براي نصب صحيح پردازنده بر روي سوكت پردازنده روي مادربرد پيروي كنيد.

قبل از نصب پردازنده و براي جلوگيري از صدمه ديدن آن، اطمينان حاصل كنيد كه كامپيوتر خاموش بوده و كابل برق آن از پريز ديواري جدا شده باشد. اخطار

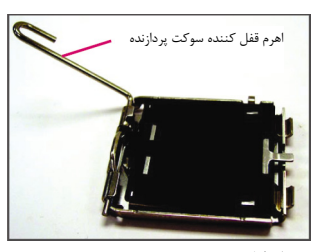

فارسي

مرحله اول: اهرم كنار سوكت پردازنده را به صورت كامل بالا بكشيد.

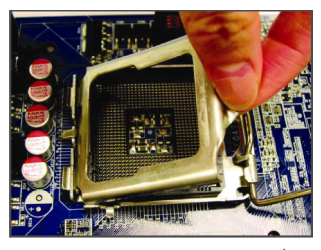

مرحله سوم:

قاب نگه دارنده فلزي بر روي سوكت پردازنده را از جاي خود بلند كنيد.

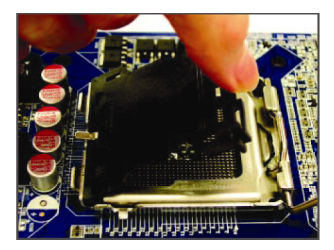

مرحله دوم: پوشش محافظ سوكت را از جاي خود خارج كنيد.

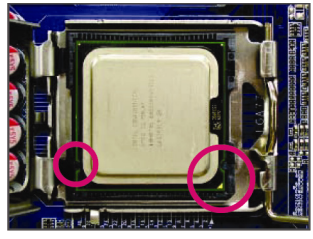

مرحله چهارم:

پردازنده را ميان انگشتان شصت و اشاره خود نگه داريد. پين شماره يك پردازنده را بيابيد (با توجه به مثلث طلايي رنگ) و آن را با پين شماره يك بر روي سوكت پردازنده هم جهت كنيد. (همچنين ميتوانيد با استفاده از فرورفتگيهاي بر روي پردازنده و برآمدگيهاي بر روي سوكت، جهت صحيح قرار گيري آن را پيدا كنيد.

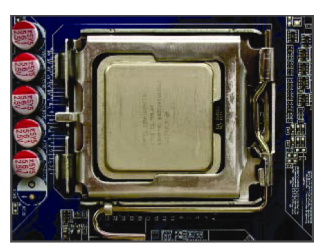

مرحله پنجم:

هنگامي كه پردازنده به درستي در جاب خود قرار گرفت، قاب نگه دارنده را به جاي خود بازگردانده و آن را به وسيله پايين آوردن اهرم قفل كنيد.

#### **1-3-2** نصب خنك كننده پردازنده

مراحل زير را براي نصب خنككننده بر روي پردازنده دنبال كنيد. (در مراحل زير از خنك كننده موجود در بسته بندي پردازندههاي اينتل به عنوان نمونه استفاده شده است)

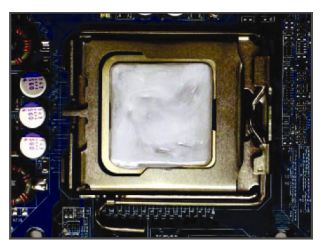

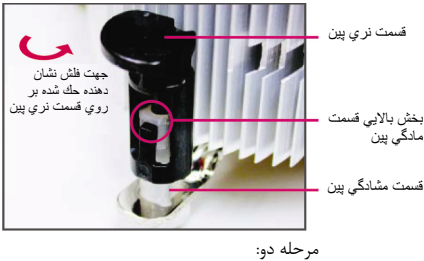

پين را در جهت عكس چرخاند.

مرحله چهار:

قبل از نصب حرارتگير به جهت فلش حك شده بر روي قسمت نري پين توجه كنيد. چرخاندن پين در جهت فلش سبب جدا شدن خنك كننده از مادربرد ميشود و براي نصب آن بايد

هنگامي كه هر يك از پينها تا انتها به سمت داخل فشار داده شد بايد يك صداي كليك را بشنويد. پين هاي نري و مادگي را بررسي كنيد و ببينيد آيا به درستي در داخل يكديگر فرو رفتهاند يا خير. (براي راهنماييهاي بيشتر در رابطه با نصب حرارت گير پردازنده به دفترچه راهنماي ارايه شده بههمراه آن مراجعه

مرحله يك: يك لايه نازك از خمير ناقل حرارت را بر روي سطح پردازنده پخش نماييد.

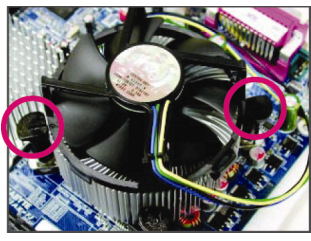

مرحله سه:

حرارت گير را بر روي پردازنده قرار دهيد و چهار پين موجود بر روي آن را با چهار سوراخ قرار گرفته بر روي مادربرد ميزان كنيد. سپس پين ها را به صورت قطري به سمت پايين فشار دهيد.

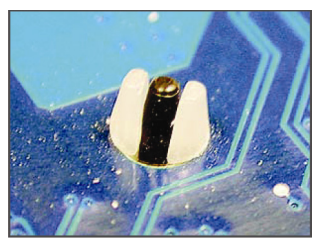

مرحله پنج:

پس از نصب، قسمت پشتي مادربرد را بررسي كنيد. اگر پينهاي نگه دارنده مانند تصوير بالا در جاي خود قرار گرفته بودند، نصب با موفقيت به اتمام رسيده است.

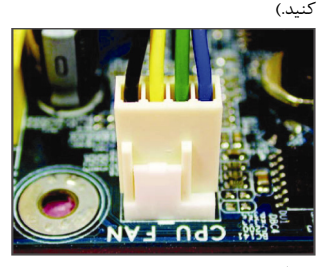

مرحله ششم: در انتها فن خنك كننده را به اتصال دهنده فن پردازنده (FAN\_CPU (بر روي مادربرد متصل كنيد.

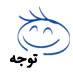

با توجه به اين موضوع كه خمير ناقل حرارت به پردازنده و خنك كننده ميچسبد در هنگام جداكردن خنك كننده از روي پردازنده دقت كنيد. در صورت بياحتياطي در هنگام برداشتن حرارت گير ممكن است به پردازنده صدمه وارد كنيد.

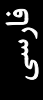

## **1-4** نصب حافظه

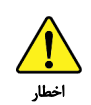

فارسي

قبل از نصب مدول هاي حافظه لطفا به نكات زير توجه كنيد:.

- اطمينان حاصل كنيد كه مادربرد از حافظه هاي مورد استفاده شما پشتيباني مي كند. توصيه ميشود از حافظه هاي با حجم، مشخصات، ظرفيت و مارك يكسان استفاده كنيد.
	- (براي آگاهي از آخرين حافظههاي پشتيباني شده لطفا به وب سايت GIGABYTE مراجعه كنيد)
- قبل از نصب و يا برداشتن مدول هاي حافظه براي جلوگيري از وارد آمدن صدمات به سخت افزارها، اطمينان حاصل كنيد كه كامپيوتر خاموش بوده و كابل برق آن جدا شده باشد.
- مدول هاي حافظه به گونه اي طراحي شده اند كه از نصب نا صحيح آن ها جلوگيري مي كند، به همين خاطر يك مدول حافظه تنها در يك جهت بر روي مادربرد نصب خواهد شد. اگر هنگام نصب متوجه شديد كه مدول حافظه در جاي خود قرار نمي گيرد، جهت نصب آن را تغيير دهيد.

#### **1-4-1** پيكره بندي حافظه به صورت دو كاناله

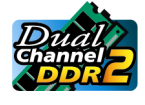

اين مادربرد از مدول هاي حافظه 2DDR در پيكرهبندي دوكاناله پشتيباني مي كند. پس از نصب حافظه BIOS مادربرد به صورت خودكار مشخصات و ظرفيت آن را تشخيص خواهد داد. پيكرهبندي حافظه در حالت دوكاناله سبب دوبرابر شدن پهناي باند اصلي حافظه خواهد شد.

چهار سوكت حافظه 2DDR به صورت دوكانال پيكرهبندي شده و هر كانال از دو سوكت حافظه با ترتيب زير تشكيل شده است:

- كانال صفر: 2DDRII 1,DDRII
- **4** كانال يك: DDRII3, DDRII4
- جدول پيكرهبندي حافظه به صورت دوكاناله

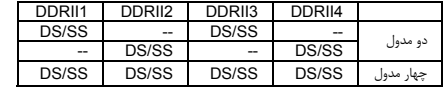

(SS =يك سمت چيپ، DS =دوسمت چيپ، "--" بدون حافظه)

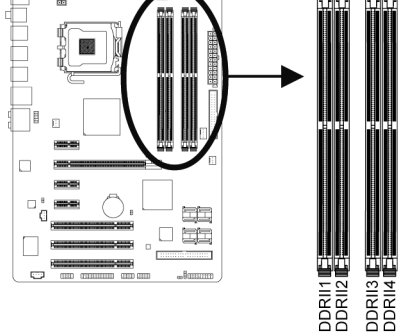

با توجه به محدوديتهاي اعمال شده از سوي پردازنده، لطفا در هنگام نصب حافظه به نكات زير توجه داشته باشيد.

- .۱ اگر تنها يك ماژول حافظه 2DDR نصب شده باشد نميتوان حالت دوكاناله را فعال كرد.
- .۲ هنگامي كه قصد داريد با استفاده از دو يا چهار ماژول حافظه حالت دو كاناله را فعال كنيد، توصيه ميشود از حافظههايي با ضرفيت، مارك، سرعت و چيپهاي يكسان استفاده كرده و آن ها را در سوكتهايي با رنگهاي يكسان نصب كنيد تا كارايي سيستم در بهترين حالت ممكن تنظيم شود.

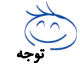

هنگامي كه ماژولهاي حافظه با ضرفيت و چيپهاي متفاوت بر روي مادربرد نصب ميشوند. در هنگام POST پيامي بر روي مانيتور به نمايش در ميآيد كه بيان ميدارد حافظه در حالت Flex مشغول به كار است. تكنولوژي Flex Intel Memory اجازه ميدهد تا از انواع مختلف ماژولهاي حافظه با ظرفيتها و مشخصات متفاوت را به صورت همزمان و در پيكره بندي دو كاناله استفاده كنيد و قادر باشيد كارايي سيستم را در بالاترين سطح ممكن نگه داريد.

**1-4-2** نصب يك ماژول حافظه

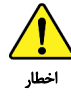

قبل از نصب يك ماژول حافظه، كامپيوتر خود را خاموش كرده و كابل برق آن را از پريز ديواري جدا كنيد. انجام ان كار سبب مي شود تا به ماژول حافظه شما صدمه وارد نشود. ماژول هاي **DIMM 2DDR** با ماژول هاي **DIMM DDR** سازگار نيستند. اطميناني حاصل كنيد كه تنها از حافظه هاي **DIMM 2DDR** بر روي اين مادربرد استفاده مي كنيد.

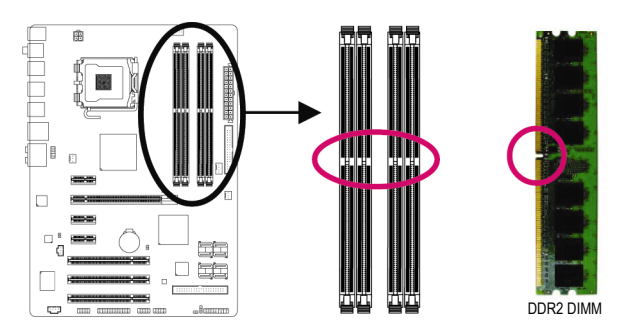

يك ماژول حافظه 2DDR داراي يك فرورفتگي است و به همين دليل تنها در يك جهت قابل نصب است. از مراحل زير براي نصب ماژولهاي حافظه خود در سوكتهاي حافظه استفاده كنيد.

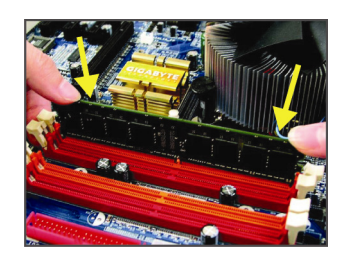

تصوير يك: به جهت قرار گيري مدول حافظه توجه كنيد. دو قفل قرار گرفته در دو طرف اسلات حافظه را به سمت بيرون فشاردهيد تا باز شوند. همانطور كه در تصوير نشان داده شده است، انگشتان خود را در لبههاي بالايي ماژول حافظه قرار دهيد، آنها را به سمت پايين فشار داده و ماژول حافظه را به صورت عمودي در داخل سوكت قرار دهيد.

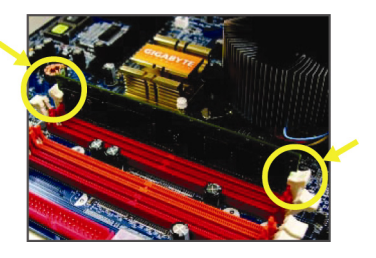

تصوير دو: براي قفل شدن مدول هاي حافظه، پس از آنكه مدول حافظه به درستي در جاي خود قرار گرفت، گيره هاي پلاستيكي دو سمت اسلات را به سمت داخل فشار دهيد.

**1-5** نصب يك كارت توسعه

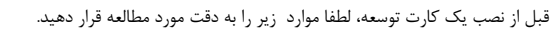

- اطمينان حاصل كنيد كه مادربرد شما از كارت توسعهاي كه قصد نصب آن را داريد پشتيباني كند. براي آگاهي از
	- اين نكته، دفترچه راهماي ارايه شده همراه كارت توسعه خود را به دقت مطالعه كنيد.
- هميشه قبل از نصب كارت توسعه كامپيوتر را خاموش كرده و كابل برق آن را از پريز ديواري جدا كنيد تا از بروز آسيبهاي احتمالي جلوگيري به عمل آوريد.

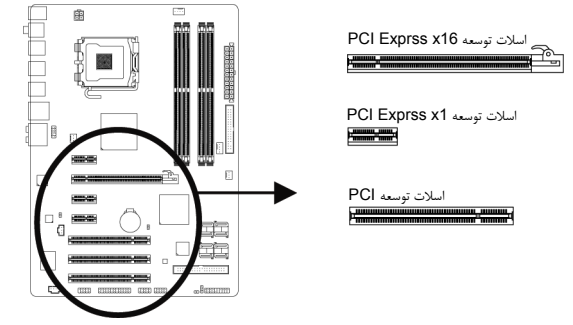

براي نصب كارتهاي توسعه بر روي مادربرد از مراحل زير پيروي كنيد:

- .۱ اسلات توسعهاي را كه از كارت شما پشتيباني ميكند مشخص كنيد. پوشش دهنده شكاف كيس روبهروي اسلات توسعه را از جاي خود خارج كنيد.
- .۲ كارت توسعه را به صورت عمودي بر روي اسلات قرار داده و آن را به سمت پايين فشار دهيد تا به صور كامل در جاي خود قرار بگيرد.
- .۳ اطمينان حاصل كنيد كه اتصال دهنده هاي فلزي قرار گرفته در قسمت تحتاني كارت به صورت كامل درون اسلات قرار گرفته باشد.
	- .۴ براي محكم كردن كارت بر روي پانل پشتي كيس، آن را با يك پيچ در محل مربوطه ببنديد.
		- .۵ پس از نصب تمامي كارتهاي توسعه، دوباره درب كيس را ببنديد.
	- .۶ كامپيوتر را روشن كنيد. وارد منوي تنظيمات BIOS شده و تنظيمات لازم براي كارت توسعه خود را اعمال كنيد.
		- .۷ درايورهاي ارايه شده به همراه كارت توسعه خود را در سيستمعامل نصب شده بر روي سيستم نصب كنيد.

مثال: نصب و يا برداشتن كارت گرافيكي 16x Express PCI.

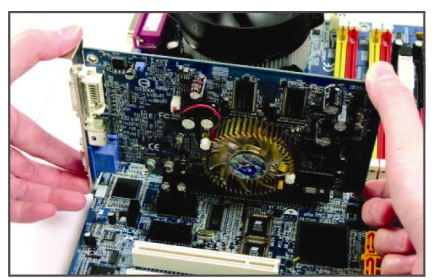

• نصب يك كارت گرافيك كارت گرافيك را به آرامي در داخل اسلات 16x Express PCI قرار دهيد. اطمينان حاصل كنيد كه كارت گرافيك توسط قفل قرار گرفته در انتهاي اسلات در جاي خود محكم شده باشد.

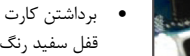

قفل سفيد رنگ قرار گرفته در انتهاي اسلات 16x Express PCI را فشار دهيد تا كارت را رها كند. سپس كارت را به صورت مستقيم از داخل اسلات به سمت بيرون بكشيد. اخطار

# **1-6** نصب براكت **SATA**

براكت SATA به شما اجازه ميدهد تا ابزارهاي خارجي SATA را به سيستم متصل كرده و گستره استفاده از اين درگاهها را به خارج از كيس افزايش دهيد. درگاههاي SATA خارجي از پانل پشتي كيس در دسترس قرار خواهند گرفت. • براي جلوگيري از صدمه ديدن براكت SATA و كابلهاي برق، قبل از نصب آنها سيستم را خاموش كرده و كليد

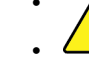

برق منبع تغذيه را در حالت خاموش قرار دهيد.

• كابلهاي سيگنال SATA و كابل برق آن را با دقت به اتصال دهندههاي مربوطه بر روي مادربرد متصل كنيد.

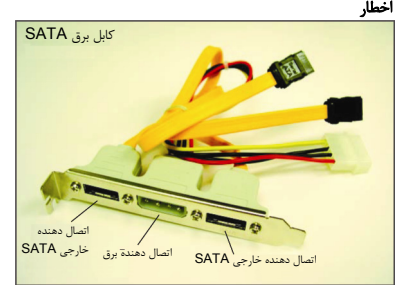

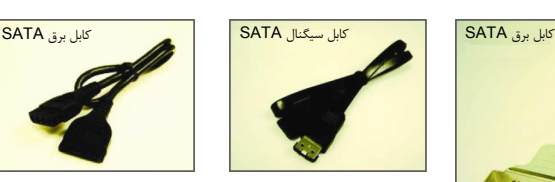

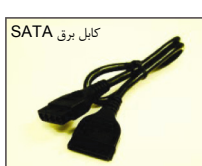

فارسي

براكت SATA شامل يك براكت SATA، يك كابل سيگنال و يك كابل برق SATA ميباشد.

براي نصب براكت SATA از مراحل زير پيروي كنيد:

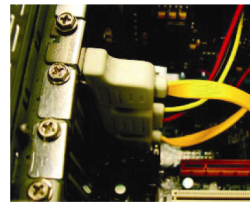

مرحله اول: يك جاي خالي بر روي پانل پشتي كيس را يافته و ورقه فلزي مسدود كننده آن را برداريد، سپس براكت SATA را توسط يك پيچ بر روي آن محكم كنيد

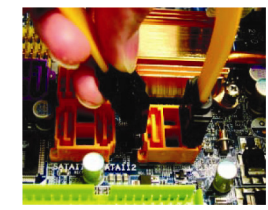

\مرحله دوم: كابلهاي SATA را به اتصال دهندههاي SATA بر روي مادربرد متصل كنيد.

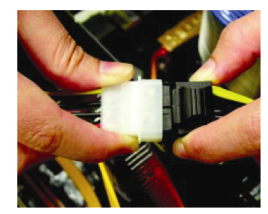

مرحله سوم: كابل برق را از براكت به يك اتصال دهنده از منبع تغذيه متصل كنيد.

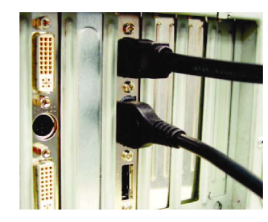

مرحله چهارم: انتهاي كابل سيگنار SATA را به اتصال دهنده خارجي SATA متصل كنيد. سپس كابل برق SATA به اتصال دهنده برق بر

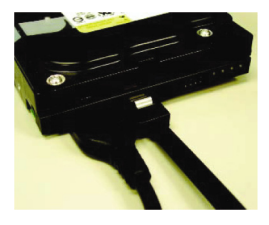

مرحله پنجم:

سمت ديگر كابلهاي سيگنال و برق SATA را به ابزار SATA خود متصل كنيد. در ابزارهاي خارجي كه در يك محفظه قرار دارند، فقط نيار به اتصال كابل سيگنال SATA وجود خواهد داشت. در اينگونه ابزارها و قبل از اتصال كابل سيگنال SATA دقت كنيد كه برق كيس خارجي ابزار مورد نظر را قطع كرده باشيد.

"\*" براكت SATA تنها به همراه مادربرد 3DS/R3DS35-P-GA ارايه ميشود.

# **1-7** اتصال دهنده هاي پانل پشتي

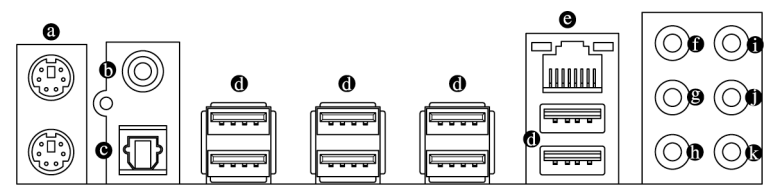

#### اتصال دهنده صفحه كليد و موس **/2PS**

براي نصب موس و يا صفحه كليد /2PS، موس را به اتصال دهنده بالايي (به رنگ سبز) و صفحه كليد را به اتصال دهنده پاييني (به رنگ ارغواني) متصل كنيد.

#### اتصال دهنده خروجي **PDIF/S** كواكسيال

اين اتصال دهنده خروجي صداي ديجيتال را از طريق يك كابل كواكسيال (هم محور)، براي اتصال به يك سيستم صوتي در دسترس قرار ميدهد. قبل از استفاده از اين مشخصه اطمينان حاصل كنيد كه سيستم صوتي شما داراي ورودي كواكسيال براي صداي ديجيتال باشد.

#### اتصال دهنده خروجي **PDIF/S** نوري

اين اتصال دهنده خروجي صداي ديجيتال را از طريق يك كابل فيبر نوري، براي اتصال به يك سيستم صوتي ايجاد ميكند. قبل از استفاده از اين مشخصه اطمينان حاصل كنيد كه سيستم صوتي شما داراي ورودي كابل فيبر نوري براي صداي ديجيتال باشد.

درگاه **USB**

فارسي

درگاه USB از مشخصات 2.0/1.1USB پشتيباني ميكند. از اين درگاه براي اتصال ابزارهايي چون موس و صفحه كليد USB، چاپگرهاي USB، درايوهاي حافظه فلش USB و ديگر ابزارهاي مشابه مورد استفاده قرار ميگيرد.

#### درگاه شبكه **-45RJ LAN**

درگاه شبكه گيگابيت امكان اتصال به شبكههاي پر سرعت را با پهناي باند يك گيگابيت بر ثانيه فراهم ميآورد. جداول زير وضعيتهاي مختلف LED درگاه LAN را نشان ميدهند.

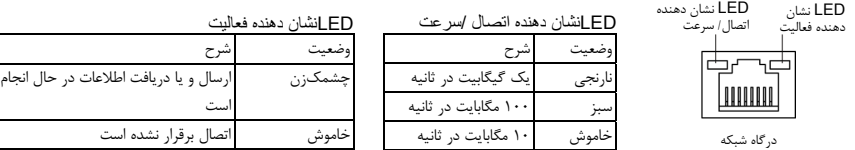

- اخطار
- هنگامي كه كابل متصل شده به پانل پشتي را جدا ميكنيد، ابتدا كابل را از ابزار قطع كرده و سپس آن را از مادربرد جدا كنيد.
- هنگامي قصد جداكردن كابل را داريد آن را به شكل مستقيم از اتصال دهنده خارج كنيد. براي جلوگيري از اتصال كوتاه در داخل كابل آن را به اطراف تكان ندهيد.

خروجي بلندگوهاي **Subwoofer /Center**) نارنجي)

از اين اتصال دهنده صدا براي اتصال بلندگوهاي مركزي و سابووفر در پيكرهبندي صداي ۵,۱ و ۷,۱ كاناله استفاده كنيد.

- خروجي بلندگوهاي پشتي (مشكي) از اين اتصال دهنده صدا براي اتصال بلندگوهاي پشتي در پيكرهبندي صداي ،۴ ۵,۱ و ۷,۱ كاناله استفاده كنيد.
	- خروجي بلندگوهاي كناري (طوسي)

از اين اتصال دهنده صدا براي اتصال بلندگوهاي كناري در پيكرهبندي صداي ۷,۱ كاناله استفاده كنيد.

ورودي صدا (آبي)

اين اتصال دهنده به صورت پيش فرض براي ضبط صدا از ابزارهايي مانند پخش كننده هاي CD، Walkman و يا ابزارهاي مشابه مورد استفاده قرار مي گيرد.

خروجي صدا (سبز)

اين اتصال دهنده به صورت پيش فرض براي اتصال بلندگوهاي استريو، هدفون ها و يا بلندگوهايي دوكاناله مورد استفاده قرار ميگيرد. اين اتصال دهنده ميتواند براي اتصال بلندگوهاي جلويي در پيكرهبندي صداي ،۴ ۵,۱ و ۷,۱ كاناله نيز مورد استفاده قرار گيرد.

#### ورودي ميكروفن (صورتي)

اين اتصال دهنده به صورت پيش فرض براي اتصال ميكروفن به سيستم مورد استفاده قرار مي گيرد.

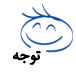

علاوه بر تنظيمات پيشفرض براي خروجي بلندگوها، با استفاده از نرمافزار تنظيم خروجيهاي صوتي قادر خواهيد بود عملكرد متفاوتي را براي هريك از خروجيها تعريف كنيد. تنها ميكروفن هميشه بايد به اتصال دهنده پيشفرض خود متصل شود. ميتوانيد با استفاده از راهنمايي هاي ارايه شده با عنوان " پيكره بندي صداي ۲/۴/۵,۱/۷,۱ كاناله" در بخش پنج، خروجيهاي صداي ۲/۴/۵,۱/۷,۱ كاناله را پيكرهبندي كنيد.

# **1-8** اتصال دهنده هاي داخلي

فارسي

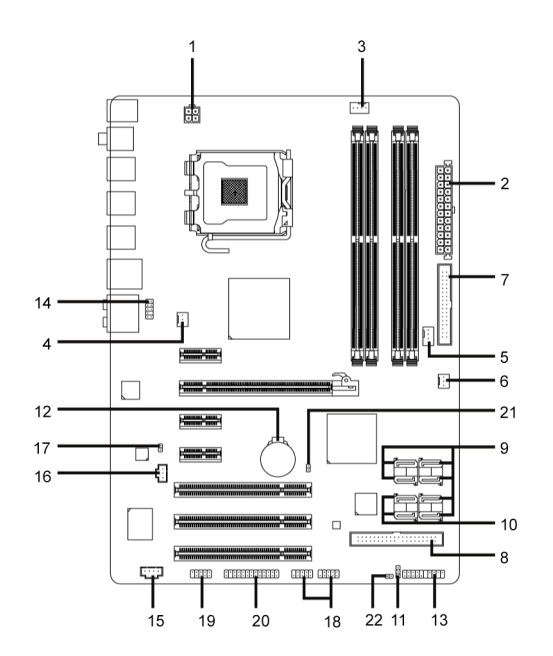

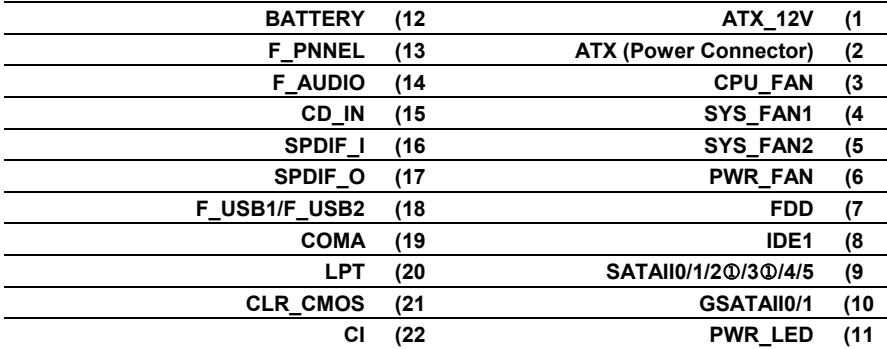

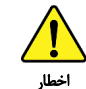

قبل از اتصال ابزارهاي خارجي بر روي مادربرد، راهنماييهاي زير را به دقت مطالعه كنيد:

- ابتدا اطمينان حاصل كنيد كه ابزار شما با اتصال دهندهاي كه قصد داريد به همراه آن مورد استفاده قرار دهيد سازگار باشد.
- قبل از نصب ابزار كامپيوتر خود را خاموش كرده و كابل برق كيس را از پريز ديواري جدا كنيد تا از بروز صدمات احتمالي جلوگيري به عمل آوريد.
	- پس از نصب ابزار و قبل از روشن كردن كامپيوتر، اطمينان حاصل كنيد كه سيم اتصال دهنده ابزار به شكلي مطمئن به اتصال دهنده روي مادربرد متصل شده باشد.

1 تنها براي مادربرد R3DS35-P-GA.

#### **1/2)ATX/V12\_ATX**) اتصال دهنده توان ۴\*۲ و اتصال دهنده توان اصلي ۲\*۱۲)

با استفاده از اتصال دهنده برق، منبع تغديه ميتواند توان مورد نياز را براي عملكرد مطلوب تمامي قطعات قرار گرفته بر روي مادربرد تامين كند. قبل از وصل كردن اتصال دهنده برق، لطفا اطمينان حاصل كنيد كه منبع تغذيه خاموش بوده و تمامي قطعات به درستي نصب شده باشند. اتصال دهنده توان به گونهاي طراحي شدهاست كه نميتوان آن را در جهت اشتباه نصب كرد. اتصال دهند برق را در جهت صحيح به اتصال دهنده متناظر آن بر روي مادربرد متصل كنيد. اتصال دهنده ATX ۱۲ ولت عموما براي تامين توان مورد نيز پردازنده مورد استفاده قرار مي گيرد. اگر اين اتصال دهنده به مادربرد متصل نشود سيستم راهاندازي نخواهد شد.

توجه

:ATX 12V شماره پين عملكرد GND<sub>1</sub> GND<sub>2</sub> 3 +۱۲ ولت 4 +۱۲ ولت

- لطفا از منبع تغذيه اي استفاده كنيد كه قادر به تامين توان مورد نياز براي تغذيه سيستم باشد. بهتر است از منابع تغذيه اي استفاده كنيد كه توان خروجي بالايي (۴۰۰ وات و بيشتر) داشته باشد. اگر منبع تغذيه اي كه استفاده مي كنيد قادربه تامين توان مورد نياز سيستم نباشد، شاهد بروز مشكلاتي چون بيثباتي سيستم و يا عدم آغاز به كار آن خواهيد بود.
- اتصال دهندههاي منبع تغذيه اصلي با اتصال دهندههاي ۱۰\*۲ پين نيز سازگار هستند. هنگامي كه از منبع تغذيه با اتصال دهندههاي تغذيه ۱۲\*۲ پين پين استفاده ميكنيد، پوششهاي محافظ را از روي اتصال دهنده اصلي منبع تغذيه برداريد. در صورتي كه از منابع تغذيه با اتصال دهندههاي ۱۰\*۲ پين استفاده ميكنيد، اتصال دهندهها را به بخشهايي كه در زير پوشش محافظ قرار دارند وارد نكنيد.

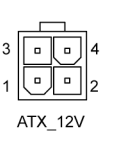

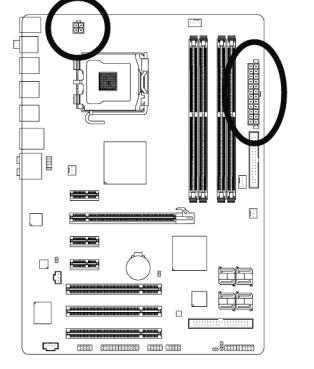

 $24$ 

فارسي

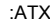

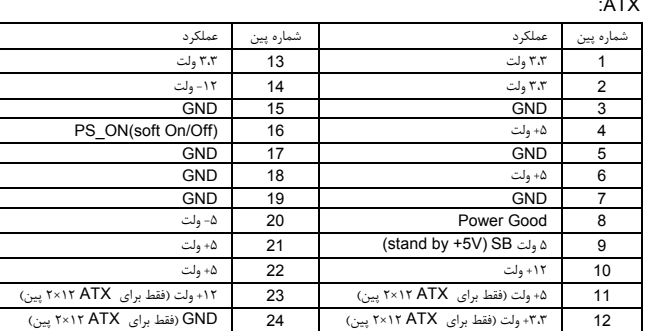

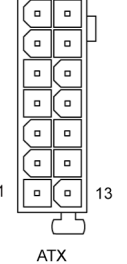

 $12$ 

 $\overline{\phantom{a}}$ Ξ  $\overline{a}$ ่อ  $\overline{a}$  $\Box$ Ξ Γ  $\blacksquare$ 

### **6 3/4/5/) FAN\_PWR2/FAN\_SYS1/FAN\_SYS/FAN\_CPU**) اتصال دهنده فن)

مادربرد داراي يك اتصال دهنده فن پردازنده با ۴ پين (FAN\_CPU(، يك اتصال دهنده فن سيستم با ۳ پين (2FAN1 / SYS\_FAN2) و يك اتصال دهنده فن سيستم با ۴ پين (2FAN2) ميباشد. هر اتصال دهنده برق ۱۲ ولت را تامين كرده و به گونهاي طراحي شدهاست كه نميتوان آن را در جهت اشتباه متصل نمود. هنگام اتصال فن پردازنده دقت كنيد كه سيم آن را در جهت اشتباه به مادربرد متصل نكنيد. بيشتر فنها از سيمهايي استفاده ميكنند كه به صورت رنگي كدبندي شدهاند. سيم قرمز رنگ نشان دهنده اتصال مثبت بوده و ولتاژ ۱۲ ولت را تامين ميكند. سيم مشكي رنگ نيز سيم اتصال زمين است. اين مادربرد قادر به كنترل سرعت فن پردازنده ميباشد. براي فعال كردن اين قابليت بايد از فني براي پردازنده استفاده كنيد كه با اين ويژگي سازگار باشد. براي بهترين ميزان دفع حرارت توصيه ميشود كه يك فن نيز در داخل كيس نصب گردد. CPU FAN/SYS FAN2

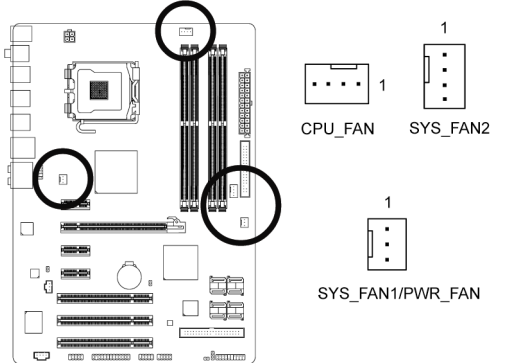

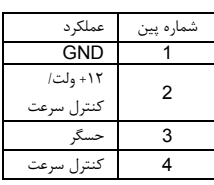

SYS FAN1/PWR FAN

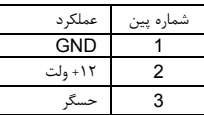

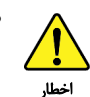

فارسي

- براي جلوگيري از افزايش بيشاز حد حرارت اطمينان حاصل كنيد كه كابل برق فن پردازنده را به درستي به اتصال دهنده مربوطه بر روي مادربرد متصل كرده باشيد. افزايش بيش از حد حرارت ممكن است به پردازنده شما آسيب زده و يا سبب اختلال در عملكرد سيستم شود.
	- اتصال دهندههاي فن جامپرهاي قابل پيكرهبندي نيستند به همين خاطر به هيچوجه جامپر بر روي آنها قرار ندهيد.

#### **7) FDD**) اتصال دهنده فلاپي)

اين اتصال دهنده براي اتصال كابل مربوط به درايو فلاپي استفاده مي شود. درايوهاي فلاپي پشتيباني شده عبارتند از: ۳۶۰ كيلوبايت، ۷۲۰ كيلوبايت، ۱,۲ مگابايت، ۱,۴۴ مگابايت و ۲,۸۸ مگابايت. اتصال دهنده فلاپي به گونه اي طراحي شده است كه نمي توان آن را در جهت نادرست به مادربرد متصل كرد. قبل از اتصال كابل فلاپي به مادربرد، به جهت نصب صحيح آن توجه كنيد.

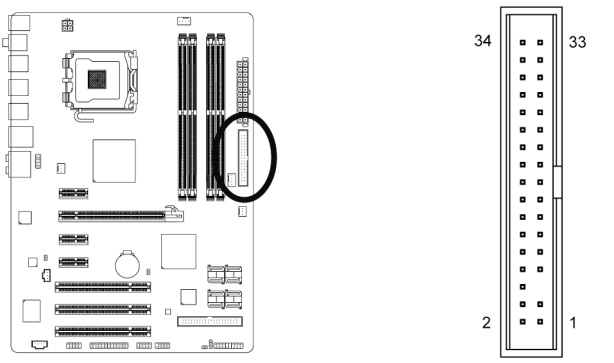

#### **8) 1IDE**) اتصال دهنده **IDE**(

هر اتصال دهنده IDE توانايي پشتيباني از دو ابزار مانند ديسك سخت و يا درايو نوري را دارد. قبل از اتصال كابل IDE جهت قرارگيري صحيح آن را بررسي كنيد. اگر قصد داريد تا دو ابزار IDE را به يك اتصالدهنده متصل كنيد، به خاطر داشته باشيد كه آنها بر طبق قوانين موجود در پيكره بندي ابزارهاي IDE بايد به صورت فرمانده/ فرمانبر پيكرهبندي شوند. (براي كسب اطلاعات بيشتر درباره چگونگي پيكرهبندي ابزارهاي فرمانده/ فرمانبر براي ابزارهاي IDE از راهنماييهاي ارايه شده به همراه ابزار استفاده كنيد.)

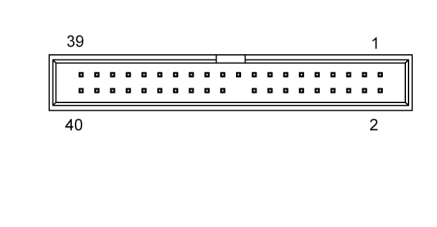

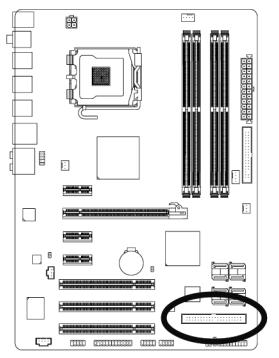

فارسي

## **9) 5\4\3\2\1\0SATAII**) اتصال دهنده هاي **SATA** با سرعت ۳ گيگابيت بر ثانيه، ارايه شده توسط **R9ICH** ، نارنجي رنگ) 1

اتصالدهندههاي SATA ارايه شده توسط اين مادربرد از استاندارد s/Gb3 SATA پشتيباني كرده و با استاندارد SATA s/Gb1.5 نيز سازگار هستند. هر اتصال دهنده SATA از يك ابزار منفرد پشتيباني ميكند. كنترلكننده R9ICH از پيكرهبنديهاي 0 RAID 1,RAID 5,RAID و 10RAID پشتيباني ميكند. براي كسب راهنماييهايي در رابطه با چگونگي پيكرهبندي آرايههاي RAID به بخش ۵ و قسمت " پيكرهبندي ديسكهاي سخت SATA "مراجعه كنيد.

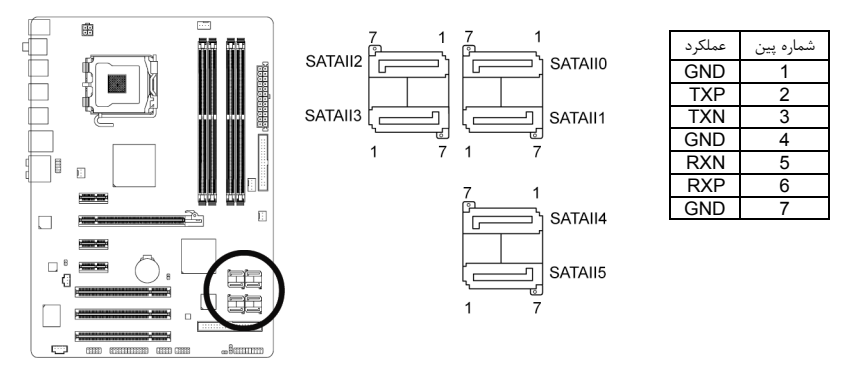

- پيكرهبندي 0RAID و يا 1RAID به حداقل دو ديسك سخت نياز دارد. اگر از بيش از دو ديسك سخت استفاده مي كنيد، تعداد ديسكهاي سخت بايد ذوج باشد.
- پيكره بندي 5 RAID حداقل به سه ديسك سخت نياز دارد. (مجموع ديسكهاي سخت بهتر است ذوج نباشد).
- پيكرهبندي 10 RAID حداقل به ۴ ديسك سخت نياز دارد و مجموع تعداد ديسكهاي سخت بايد ذوج باشد.

 $0$ فقط براي مادربرد GA-P35-DS3R

توجه

## **9 ) 5\4\1\0SATAII**) اتصال دهنده هاي **SATA** با سرعت ۳ گيگابيت بر ثانيه، ارايه شده توسط **9ICH** ، نارنجي رنگ) 32

اتصالدهندههاي SATA ارايه شده توسط اين مادربرد از استاندارد s/Gb3 SATA پشتيباني كرده و با استاندارد SATA s/Gb1.5 نيز سازگار هستند. هر اتصال دهنده SATA از يك ابزار منفرد پشتيباني ميكند.

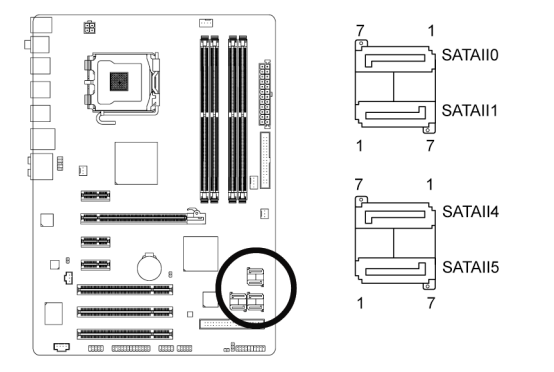

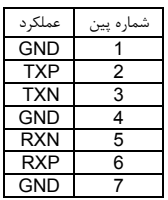

# **10) 1\0GSATAII**) اتصال دهنده هاي **SATA** با سرعت ۳ گيگابيت بر ثانيه كه توسط **GIGABYTE 2SATA** كنترل مي شود، ارغواني رنگ)

اتصالدهندههاي SATA ارايه شده توسط اين مادربرد از استاندارد s/Gb3 SATA پشتيباني كرده و با استاندارد SATA s/Gb1.5 نيز سازگار هستند. هر اتصال دهنده SATA از يك ابزار منفرد پشتيباني ميكند. كنترلكننده GIGABYTE 2SATA از پيكرهبنديهاي1RAID و 0RAID پشتيباني ميكند. براي كسب راهنماييهايي در رابطه با چگونگي پيكرهبندي آرايههاي RAID به بخش ۵ و قسمت "پيكرهبندي ديسكهاي سخت SATA "مراجعه كنيد.

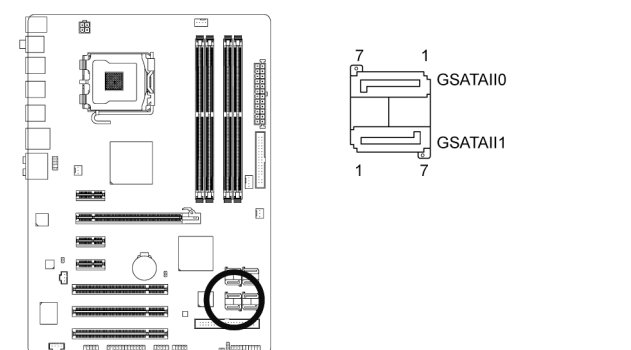

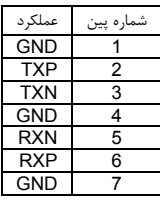

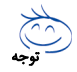

پيكرهبندي 0RAID و يا 1RAID به حداقل دو ديسك سخت نياز دارد. اگر از بيش از دو ديسك سخت استفاده ميكنيد، تعداد ديسكهاي سخت بايد ذوج باشد.

> 2 فقط براي مادربرد 3DS35-P-GA. 3 فقط براي مادربرد 3S35-P-GA.

#### **11) LED\_PWR)** اتصال دهنده **LED** نشان دهنده وضعيت روشن و خاموش بودن سيستم**)**

اتصال دهنده LED\_PWR براي نشان دادن وضعيت روشن و يا خاموش بودن سيستم مورد استفاده قرار مي گيرد. هنگام روشن بودن سيستم چراغ LED نيز روشن خواهد بود. هنگامي كه سيستم در حالت آماده به كار 1S است اين LED به صورت چشمكزن درخواهد آمد. هنگامي كه سيستم خاموش بوده و با در حالت آماده به كار 4S3/S است اين LED خاموش خواهد بود.

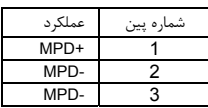

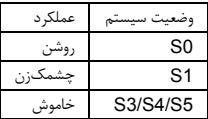

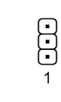

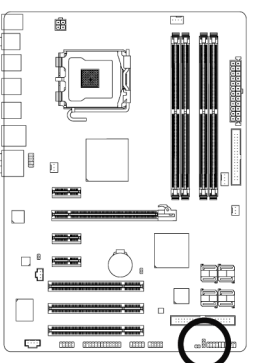

فارسي

#### **12) BATTERY**

اخطار

باطري انرژي مورد نياز را براي حفظ تنظيمات ( تنظيمات بخشهايي چون BIOS، تاريخ، زمان) در CMOS و هنگامي كه كامپيوتر خاموش است تامين ميكند. هنگامي كه ولتاژ باطري به ميزان كمي كاهش پيدا كرد آن را تعويض نماييد به اين خاطر كه ممكن است قادر به نگهداري مقادير تنظيم شده در CMOS به صورت صحيح نبوده و سبب از بين رفتن تنظيمات آن شود.

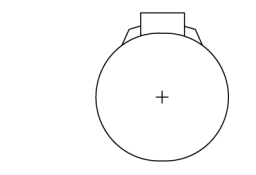

ميتوانيد مقادير تنظيم شده در CMOS را توسط برداشتن باطري پاك كنيد: .۱ سيستم را خاموش كرده و كابل برق را از آن جدا كنيد.

- .۲ باطري را از جاي خود خارج كرده و به مدت يك دقيقه صبر كنيد. (همچنين ميتوانيد از يك جسم فلزي براي اتصال پين هاي مثبت و منفي نگه دارنده باطري به يكديگر استفاده كنيد. اين دو پين را به مدت ۵ ثانيه به هم متصل كنيد).
	- .۳ باطري را دوباره در جاي خود نصب كنيد.
	- .۴ كابل برق را به سيستم متصل كرده و كامپيوتر خود را روشن كنيد.

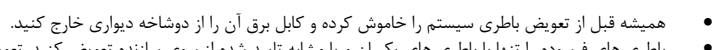

- باطري هاي فرسوده را تنها با باطري هاي يكسان و يا مشابه تاييد شده از سوي سازنده تعويض كنيد. تعويض باطري با مدلهاي ديگر ممكن است سبب انفجار آن شود.
- در صورتي كه قادر به تعويض باطري نيستيد و يا از مدل صحيح آن اطلاع نداريد، با مغازهاي كه مادربرد را از آن خريداري كرده ايد و يا فروشنده محلي تماس بگيريد.

<u>in t</u>

-ianum

- هنگام نصب باطري به جهات مثبت (+) و منفي (-) حك شده بر روي آن توجه كنيد ( سمت مثبت بايد رو به بالا قرار بگيرد.
	- باطريهاي فرسوده بايد مطابق با قوانين محلي در رابطه با محيط زيست معدوم شوند.

1e  $\overline{11}$ 

 $\overline{\text{cm}}$   $\overline{\text{cm}}$   $\overline{\text{cm}}$ 

 $\Box$ 

## **13 ) PANEL\_F**) اتصال دهنده هاي پانل جلويي)

فارسي

براي اتصال LED نشان دهنده وضعيت توان، بلندگوي كوچك PC، كليد ريست، كليد روشن/خاموش و غيره كه بر روي پانل جلويي كيس قرار دارند با توجه به ترتيب پينها كه در شكل زير نشان داده شدهاند عمل كنيد. قبل از اتصال كابلها به جهات مثبت و منفي هر اتصال دهنده توجه نماييد.

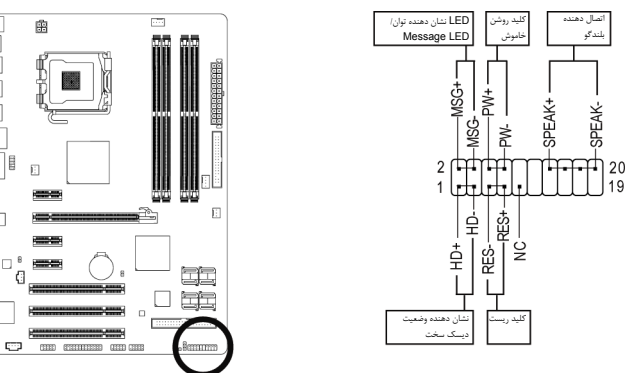

 $\Box$ 

 $\Box$ 

• MSG ) LED نشان دهنده پيامها/ وضعيت توان/ حالت آماده بهكار، زرد):

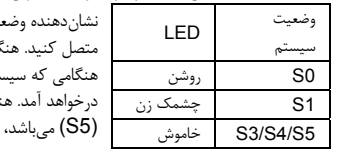

يت توان سيستم را بر روي پانل جلويي كيس به اين اتصال دهنده گامي كه سيستم در حال كار است اين LED روشن خواهد بود. هنگامي كه سيستم در حالت آماده به كار 1S است اين LED به صورت چشمك زن نگامي كه سيستم در حالت آماده به كار S2/S3 است و يا خاموش اين چراغ خاموش خواهد بود.

- PW) كليد روشن و خاموش، قرمز): كليد پاور موجود بر روي پانل جلويي كيس را به اين اتصال دهنده متصل كنيد. ميتوانيد براي خاموش كردن سيستم خود از اين كليد روشن و خاموش استفاده كنيد. (براي كسب اطلاعات بيشتر به بخش دوم "تنظيمات BIOS"،" تنظيمات مديريت توان" مراجعه كنيد)
- SPEAK) بلندگوي كيس، نارنجي): بلندگوي موجود بر روي پانل جلويي كيس را به اين اتصال دهنده متصل كنيد. سيستم، وضعيت سلامت PC را در هنگام راهاندازي توسط تعدادي صداي بيپ نشان ميدهد. يك بيپ كوتاه به اين مفهوم است كه سيستم بدون هيچ مشكلي راهاندازي شده است. اگر اشكال تشخيص داده شود، BIOS ممكن است بيپهاي متعددي را با تنهاي بلند و كوتاه گونانگون پخش نمايد تا مشكل به وجود آمده را نشان دهد. براي كسب اطلاعات بيشتر در باره كدهاي بيپ به بخش ۵ "عيب يابي" مراجعه كنيد.
- HD) LED نشان دهنده وضعيت فعاليت ديسك سخت، آبي): LED نشان دهنده وضعيت فعاليت ديسك سخت بر روي پانل جلويي كيس را به اين اتصال دهنده متصل كنيد. هنگامي كه ديسك سخت در حال خواندن و يا نوشتن دادهها است، اين چراغ روشن خواهد شد.
	- RES) كليد ريست، سبز): كليد ريست موجود بر روي پانل جلويي كيس را به اين اتصال دهنده متصل كنيد. براي راهاندازي دوباره كامپيوتر و هنگامي كه سيستم متوقف شده است و امكان راهاندازي مجدد آن به صورت عادي وجود ندارد از كليد ريست استفاده كنيد.
		- NC) ارغواني): بدون اتصال

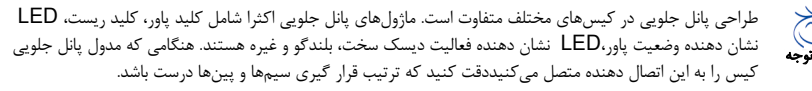

#### **14) AUDIO\_F**) اتصال دهنده صداي پانل جلويي)

اتصال دهنده صداي پانل جلويي از صداي با وضوح بالاي Intel) HD (و صداي 97'AC پشتيباني مي كند. شما ميتوانيد مدول صداي جلويي كيس خود را به اين اتصال دهنده متصل كنيد. اطمينان حاصل كنيد كه ترتيب قرار گيري سيمهاي اين مدول با ترتيب قرار گيري پينها بر روي مادربرد يكسان باشد. برقراري اتصال نادرست بين مدول اتصال دهنده با اتصال دهنده مادربرد باعث خواهد شد خروجي هاي صدا كار نكنند يا به آن ها صدمه وارد شود.

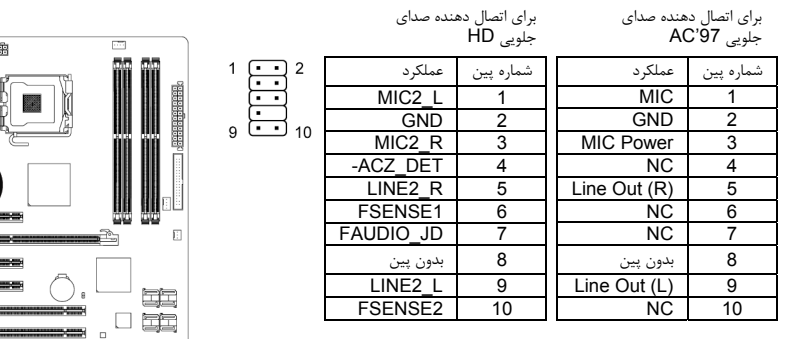

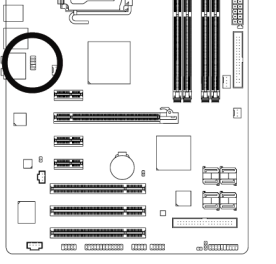

فارسي

- درايورهاي صدا به صورت پيش فرض براي پشتيباني از صداي با وضوح بالا پيكره بندي شده اند. اگر كيس شما داراي يك مدول صداي صداي 97'AC است، به راهنماييهاي ارايه شده در رابطه با فعال سازي عملكرد 97'AC از طريق نرمافزار در بخش ۵ "پيكربندي صداي ۲/۴/۵,۱/۷,۱ كاناله" مراجعه كنيد.
- هنگامي كه از يك مدول صداي پانل جلويي 97'AC استفاده ميكنيد قادر خواهيد بود تا از هر دو اتصال دهنده صداي پانل جلويي و يا اتصال دهنده پانل پشتي استفاده كنيد. اما در يك زمان نميتوانيد اين كار را انجام دهيد.
- برخي از كيسها اتصال دهنده پانل جلويي صدايي را ارايه ميكنند كه داراي اتصالدهندههاي جداگانه از در ابتداي هر سيم و براي برقرار كردن يك اتصال جداگانه ميباشند. براي كسب اطلاعات بيشتر در رابطه با اتصال مدول صداي پانل جلويي كه داراي ترتيب پينهاي متفاوتي هستند، لطفا با سازنده كيس خود تماس بگيريد.

#### **15) IN\_CD)** اتصال دهنده ورودي صداي آنالوگ درايو **ROM-CD(**

شما ميتوانيد كابل صداي ارايه شده به همراه درايو ديسك نوري خود را به اين اتصال دهنده متصل كنيد.

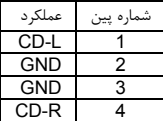

توجه

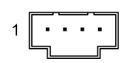

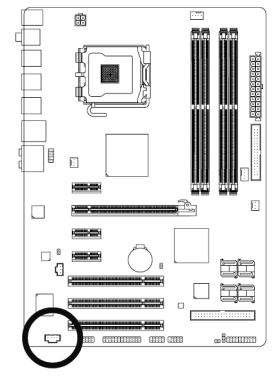

## **16 ) I\_SPDIF**) اتصال دهنده ورودي **SPDIF** (

اين اتصال دهنده از ورودي PDIF/S ديجيتال پشتيباني كرده و ميتوان ابزارهاي صوتي را كه داراي خروجي صداي ديجيتال هستند از طريق يك كابل PDIF/S به آن متصل كرد. براي خريد كابل ورودي/خروجي انتخابي PDIF/S لطفا با فروشنده محلي خود تماس بگيريد.

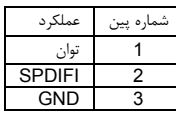

فارسي

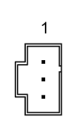

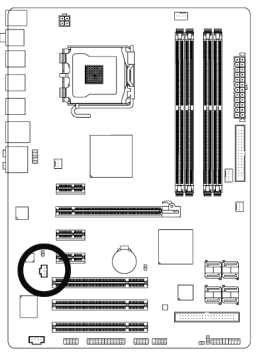

#### **17) O\_SPDIF**)اتصال دهنده خروجي **SPDIF** (

اين اتصال دهنده از خروجي S/PDIF ديجيتال پشتيباني ميكند. با استفاده از يک كابل انتخابي S/PDIF ديجيتال (كه به همراه كارتهاي الحاقي عرضه ميشود)، ميتوان صداي خروجي ديجيتال را از مادربرد به بسياري از كارتهاي الحاقي ديگر مانند كارتهاي گرافيكي و كارتهاي صوتي متصل كرد. براي مثال، ممكن است بخواهيد از كارتهاي گرافيگي استفاده كنيد كه داراي خروجي HDMI هستند و آنها را به نمايشگرهايي متصل نماييد كه از اين درگاه پشتيباني ميكنند. در اين حالت ميتوانيد خروجي صداي ديجيتال PDIF/S را از روي مادربرد به كارت گرافيك متصل كرده و صداي ديجيتال را به صورت همزمان بر روي نمايشگر خود در دسترس داشته باشيد. براي كسب اطلاعات بيشتر در رابطه با اتصال كابل صداي ديجيتال PDIF/S، راهنمايي هاي ارايه شده به همراه كارت توسعه خود را به دقت مطالعه كنيد.

> $\mathbf{1}$  $\overline{H}$

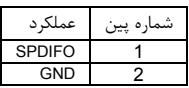

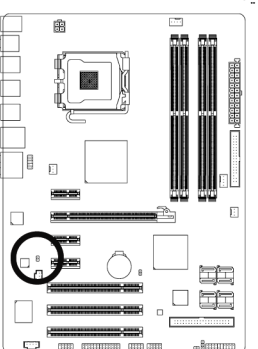

#### **18) 2USB\_F1/USB\_F**) اتصال دهنده **USB**، زرد)

اين اتصال دهندهها با مشخصات 1.1/2.0USB سازگار هستند. هر اتصال دهنده USB ميتواند دو درگاه USB را از طريق يك براكت در دسترس قرار دهد. براي خريد براكت USB به صورت جداگانه، با فروشنده محلي خود تماس بگيريد.

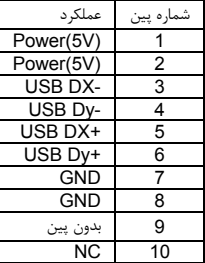

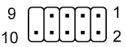

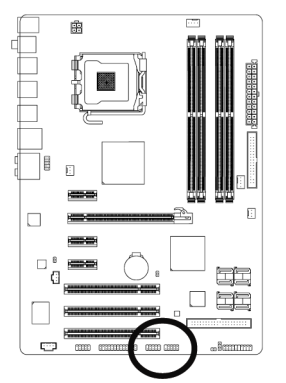

فارسي

- براكت 1394 IEEE ) ۵×۲ پين) را به اتصال دهنده USB متصل نكنيد.
- قبل از نصب براكت USB، اطمينان حاصل كنيد كه كامپيوتر حود را خاموش كرده و كابل برق آن را از پريز ديواري جدا كرده باشيد. به اين وسيله از بروز آسيبهاي احتمالي وارد آمده به براكت USB جلوگيري به عمل خواهد آمد.

#### **19) COMA**) اتصال دهنده درگاه سريال)

اخطار

اتصال دهنده COMA ميتواند يك درگاه سريال را از طريق يك كابل اختياري سريال در دسترس قرار دهد. براي خريد كابل اختياري COM لطفا با فروشنده محلي خود تماس بگيريد.

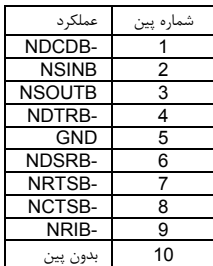

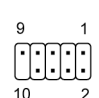

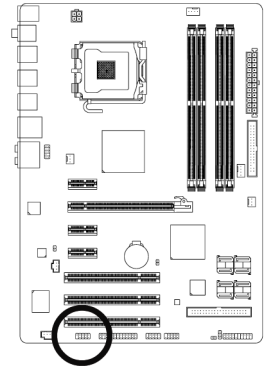

## **20 ) LPT**) اتصال دهنده درگاه موازي)

 $\overline{1}$ 

فارسي

اتصال دهنده LPT ميتواند يك درگاه موازي را از طريق يك كابل اختياري درگاه LPT در دسترس قرار دهد. براي خريد كابل اختياري LPT لطفا با فروشنده محلي خود تماس بگيريد.

25

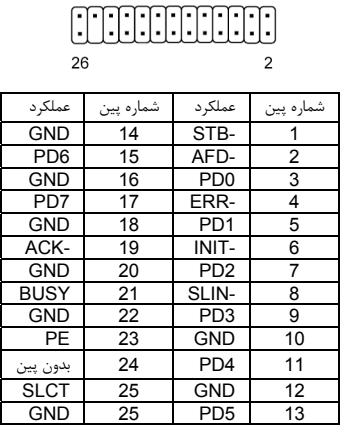

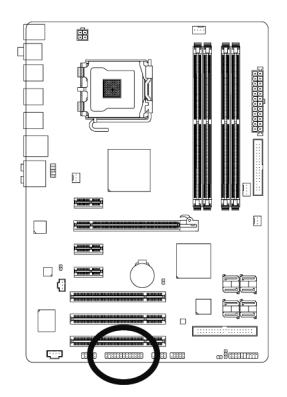

#### **21) CMOS\_CLR**) جامپر پاك كردن تنظيمات **BIOS**(

با استفاده از اين جامپر ميتوانيد مقادير ذخيره شده در CMOS را پاك كرده ( مواردي مانند اطلاعات دادهها و تنظيمات اعمال شده در BIOS (و مقادير CMOS را به حالت تنظيمات پيشفرض كارخانه بازگردانيد. براي پاك كردن مقادير BIOS يك جامپر را بر روي دو پين اين اتصال دهنده قرار داده و به صورت موقتي آنها را اتصال كوتاه كنيد. همچنين ميتوانيد از اشيا فلزي مانند پيچ گوشتي نيز براي اتصال دو پين به مدت چند ثانيه استفاده كنيد.

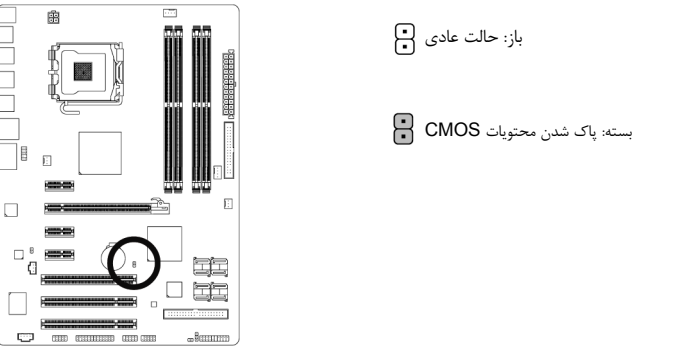

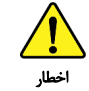

- هميشه قبل از پاك كردن مقادير CMOS كامپيوتر خود را خاموش كرده و كابل برق آن را از پريز ديواري جدا كنيد.
- پس از پاك كردن مقادير CMOS و پيش از روشن كردن كامپيوترخود لطفا جامپر را از روي اتصال دهنده برداريد. عدم انجام اينكار ممكن است به مادربرد شما صدمه وارد كند.
- پس از ريست شدن سيستم، داخل بخش تنظيمات BIOS رفته و گزينه بارگزاري تنظيمات پيشفرض كارخانه (گزينه **Defaults Optimized Load** (انتخاب كنيد. همچنين شما ميتوانيد به صورت دستي نيز تنظيمات دلخواه خود را اعمال كنيد. ( براي اطلاعات بيشتر به بخش دو " تنظيمات BIOS "مراجعه كنيد)

## **22) Cl**) اتصال دهنده تشخيص باز بودن درب كيس)

اين مادربرد يك اتصال دهنده تشخيص باز بودن درب كيس را ارايه ميكند كه قادر است در صورت باز بودن آن كاربر را مطلع نمايد. براي استفاده از اين اتصال دهنده بايد كيسي را مورد استفاده قرار دهيد كه از اين قابليت پشتيباني كند.

 $1$  $\Box$ 

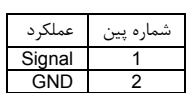

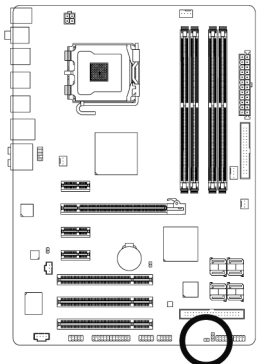

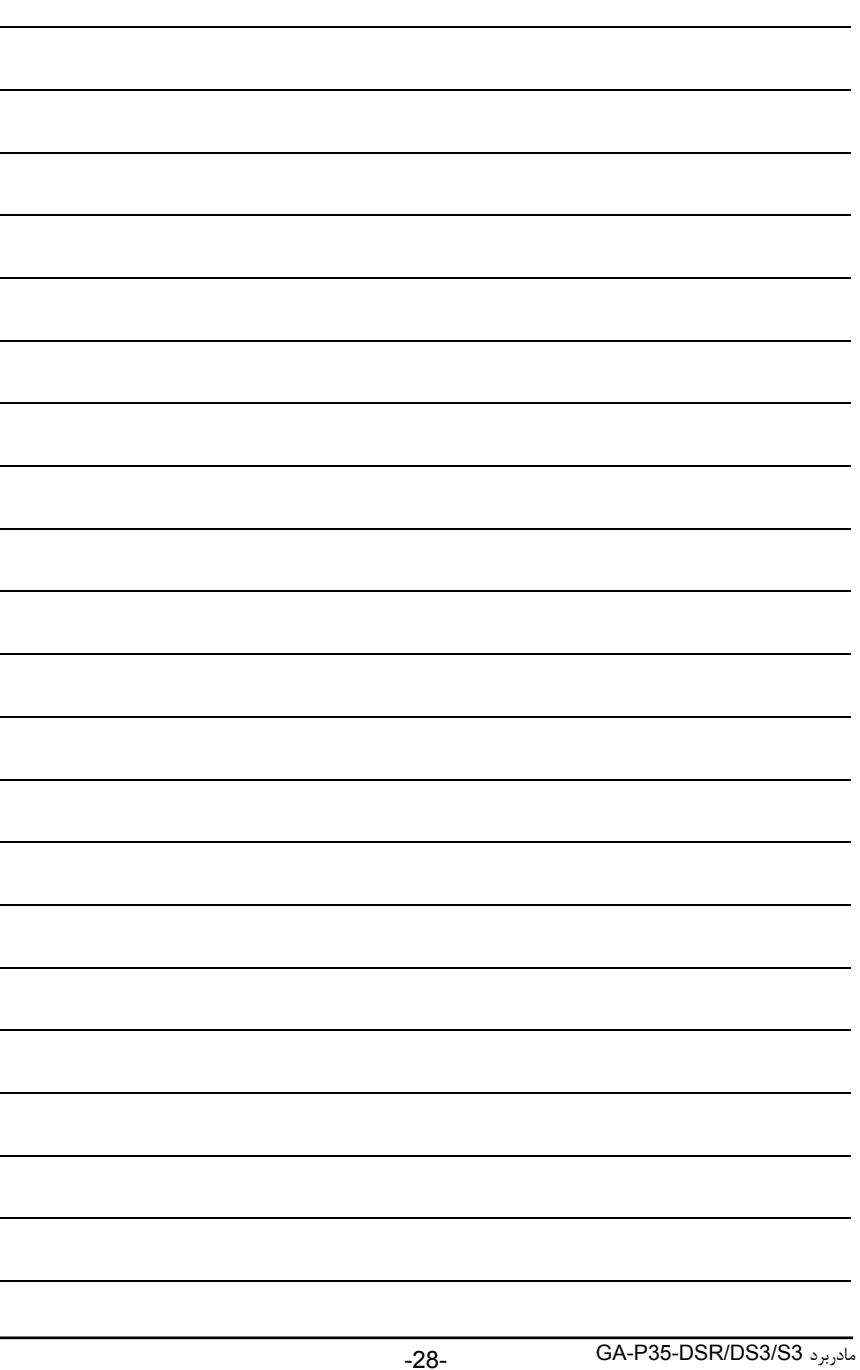